ServiceOne

## Using Work notes in the student case record

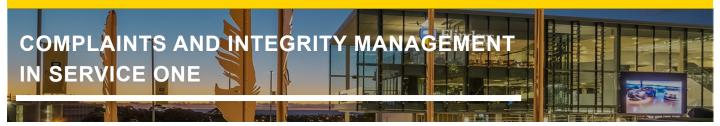

To add a Work note to the case record, click on the *Comments & History* tab within the Child case of the student case record.

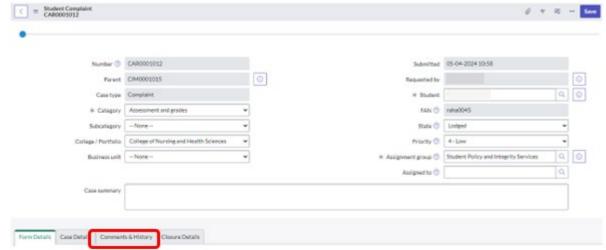

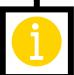

Type your notes into the Work notes (NOT Customer visible) field.

Then click Post.

| Form Details Case Details Comment      | s & History Closure Details            |      |
|----------------------------------------|----------------------------------------|------|
| Additional comments (Customer visible) | Additional comments (Customer visible) | -    |
| Work notes (NOT Customer visible)      | Work notes (NOT Customer visible)      |      |
|                                        |                                        | Post |

## Using Work notes in the student case record

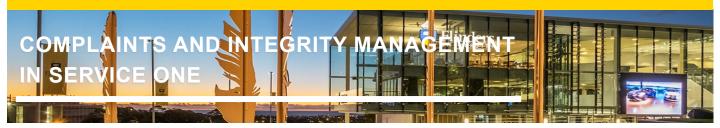

## Note:

Notes added in the **Work Notes (NOT customer visible)** field will remain on the case record but will not be visible to the Complainant during the assessment and investigation process.

Notes added into the **Additional Comments (Customer visible)** field are visible to the person who lodged the form once posted.

You can view all Work Notes on the *Comments & History* tab, by scrolling down below the comments and work notes fields. All notes will be listed under *Activities* with the name of the person who made the note, as well as a date and time stamp.

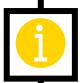

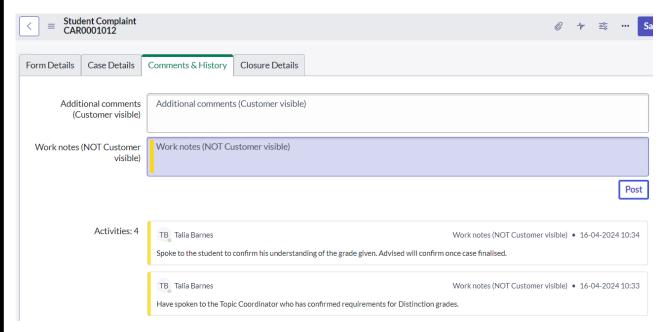